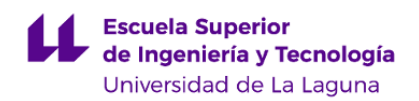

# **Escuela Superior de Ingeniería y Tecnología**

## **Grado en Ingeniería Informática**

**ADENDA A LA GUÍA DOCENTE DE LA ASIGNATURA:**

**Lenguajes y Paradigmas de Programación (2020 - 2021)**

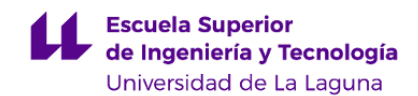

#### **1. Datos descriptivos de la asignatura**

**Asignatura: Lenguajes y Paradigmas de Programación Código: 139263014**

#### - Titulación: **Grado en Ingeniería Informática**

- Curso: **3**

- Duración: **Primer cuatrimestre**

#### **3. Profesorado que imparte la asignatura**

**Profesor/a Coordinador/a: [COROMOTO ANTONIA LEON HERNANDEZ](http://www.ull.es/apps/guias/guias/view_teacher_niu/745/cleon/)**

- Grupo: **Teoría (1) - Problemas (PA101) - Prácticas (PE105, PE106, PE107)**

### **General**

- Nombre: **COROMOTO ANTONIA**
- Apellido: **LEON HERNANDEZ**
- Departamento: **Ingeniería Informática y de Sistemas**
- Área de conocimiento: **Lenguajes y Sistemas Informáticos**

#### **Contacto**

- Teléfono 1: **922 31 81 80**
- Teléfono 2:
- Correo electrónico: **cleon@ull.es**
- Correo alternativo: **cleon@ull.edu.es**
- Web: **<http://www.campusvirtual.ull.es>**

**Tutorías primer cuatrimestre:**

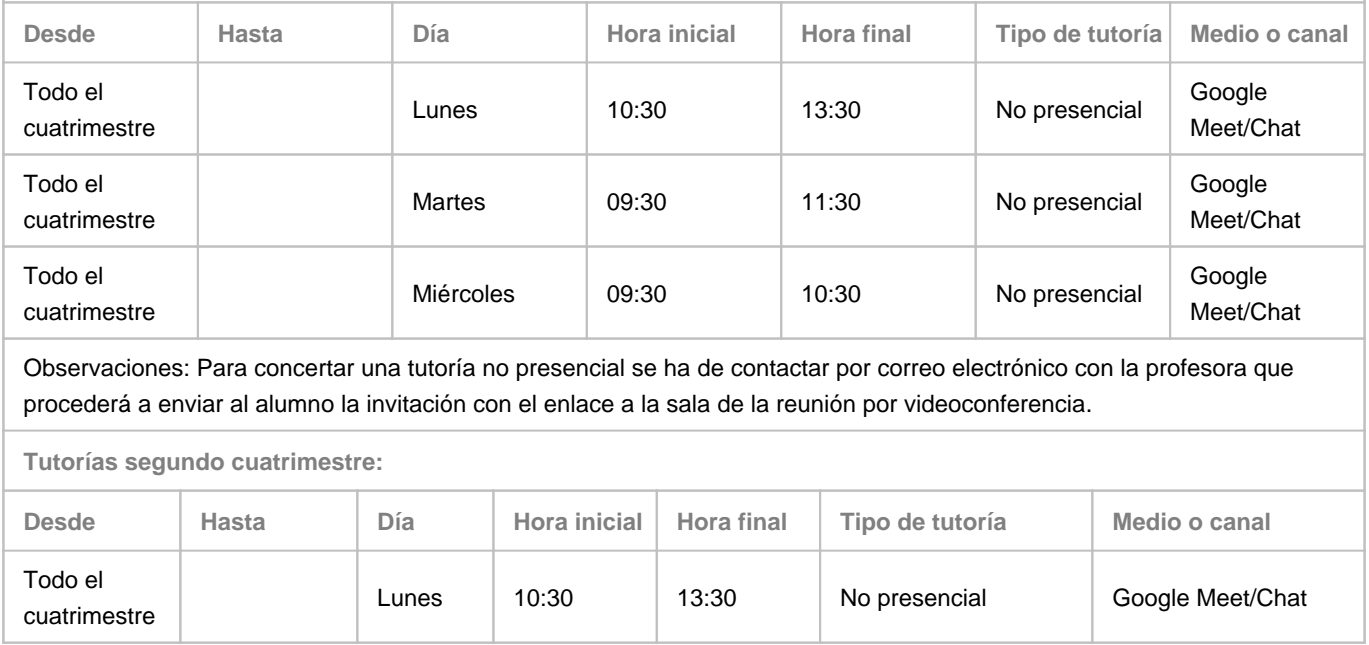

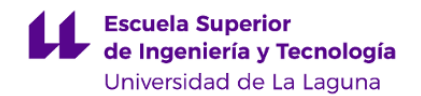

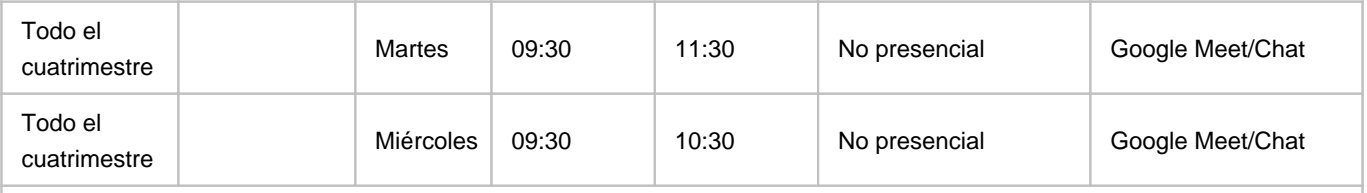

Observaciones: Para concertar una tutoría no presencial se ha de contactar por correo electrónico con la profesora que procederá a enviar al alumno la invitación con el enlace a la sala de la reunión por videoconferencia.

#### **Profesor/a: [GARA MIRANDA VALLADARES](http://www.ull.es/apps/guias/guias/view_teacher_niu/745/gmiranda/)**

- Grupo: **Problemas (PA102) - Prácticas (PE101, PE102, PE103, PE104)**

#### **General**

- Nombre: **GARA**
- Apellido: **MIRANDA VALLADARES**
- Departamento: **Ingeniería Informática y de Sistemas**
- Área de conocimiento: **Lenguajes y Sistemas Informáticos**

#### **Contacto**

- Teléfono 1: **922845023**
- Teléfono 2:
- Correo electrónico: **gmiranda@ull.es**
- Correo alternativo: **gmiranda@ull.edu.es**
- Web: **<http://www.campusvirtual.ull.es>**

**Tutorías primer cuatrimestre:**

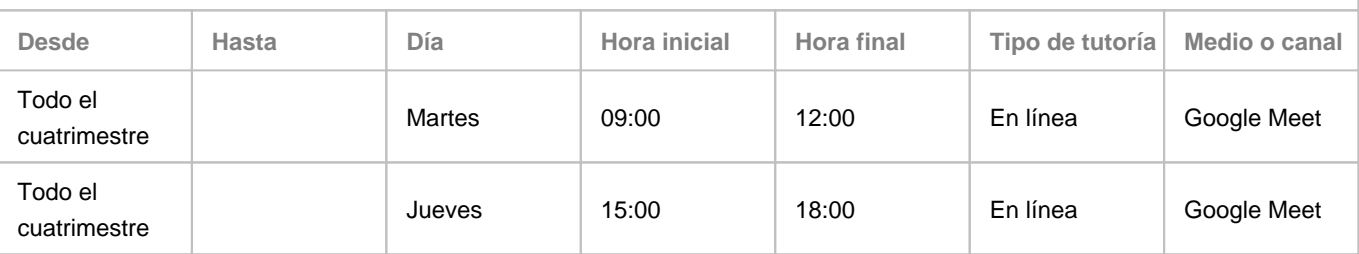

Observaciones: El horario de tutorías es orientativo y prevalecerá el horario que aparezca en el aula virtual de la asignatura. Para llevar a cabo la tutoría en línea, se hará uso de algunas de las herramientas institucionales disponibles para ello, preferentemente Google Meet, con la dirección de correo gmiranda@ull.edu.es. La reserva de las tutorías se llevará a cabo a través del calendario siguiente:

https://calendar.google.com/calendar/selfsched?sstoken=UU5pLVBiWVU0SDE5fGRIZmF1bHR8MThiMWEyNWEzNWE1M2UyOGZkMD

**Tutorías segundo cuatrimestre:**

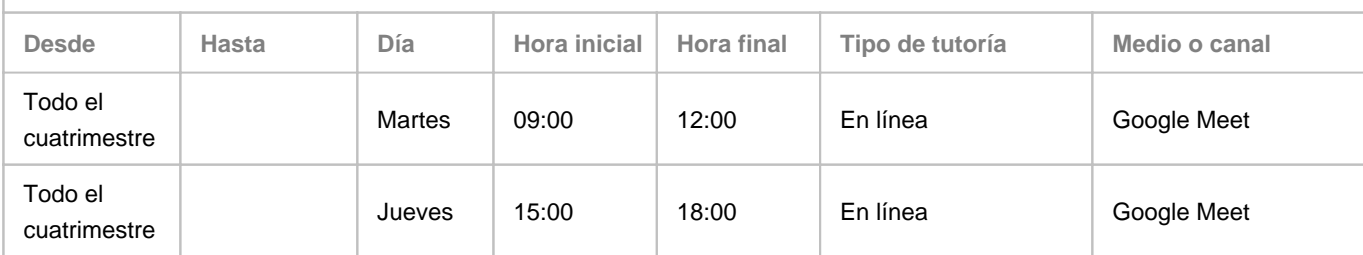

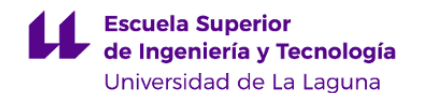

Observaciones: El horario de tutorías es orientativo y prevalecerá el horario que aparezca en el aula virtual de la asignatura. Para llevar a cabo la tutoría en línea, se hará uso de algunas de las herramientas institucionales disponibles para ello, preferentemente Google Meet, con la dirección de correo gmiranda@ull.edu.es. La reserva de las tutorías se llevará a cabo a través del calendario siguiente:

https://calendar.google.com/calendar/selfsched?sstoken=UU5pLVBiWVU0SDE5fGRIZmF1bHR8MThiMWEyNWEzNWE1M2UyOGZkMD

#### **7. Metodología no presencial**

**Actividades formativas no presenciales**

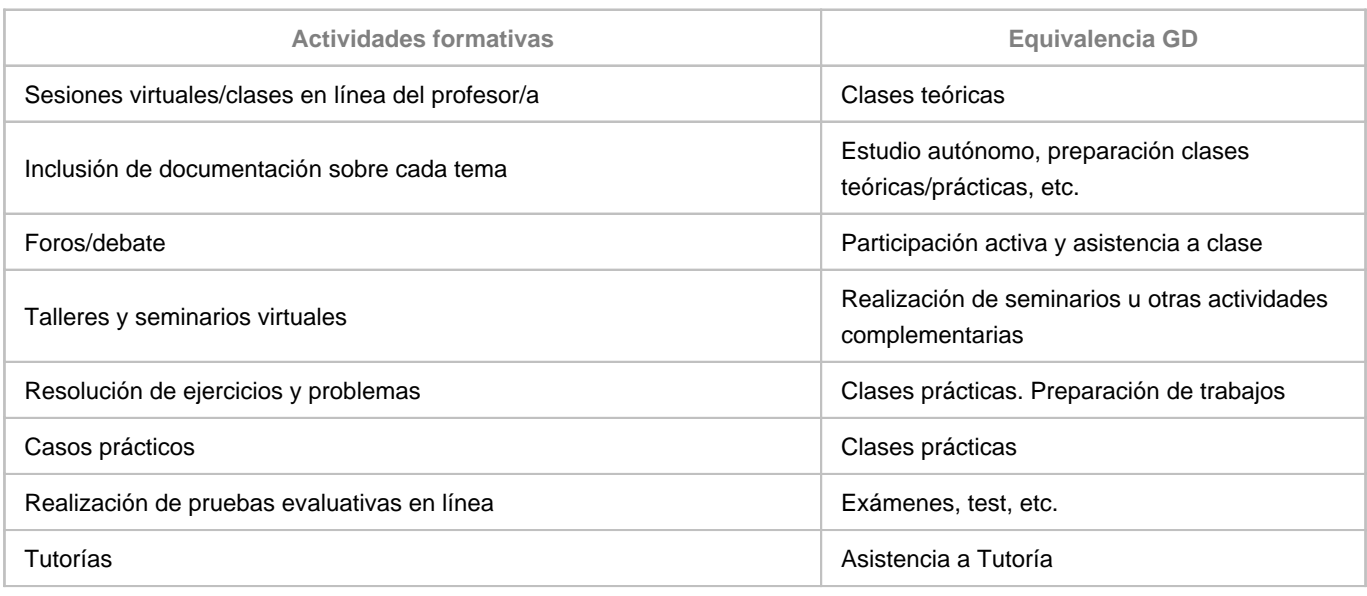

#### **Comentarios**

Para cada tema, el equipo docente hará una exposición teórica de los conceptos fundamentales, haciendo hincapié en aquellos contenidos que se consideren de mayor relevancia (Clases teóricas). El profesorado se apoyará en material multimedia o en demostraciones in situ, que faciliten la presentación de los contenidos. Por cuenta propia, tras la clase, cada estudiante deberá complementar la información aportada por los docentes mediante la elaboración de su manual de estudio o apuntes (Estudio/preparación de clases teóricas). Para facilitar este proceso de auto-aprendizaje, el profesorado indicará, en cada clase, qué apartados concretos de los contenidos se han tratado y las referencias.

Además, con el objetivo de complementar la formación con un aprendizaje práctico, el profesorado resolverá casos prácticos y planteará ejercicios (Clases prácticas), que el estudiante tendrá que resolver de forma autónoma (Estudio/preparación de clases prácticas). Los ejercicios que presenten mayor dificultad para los estudiantes serán corregidos en clase mediante la participación activa del alumnado y del profesor en las clases de problemas y prácticas. Se distingue entre ejercicios dirigidos (Asistencia a tutorias) y ejercicios autónomos . Las calificaciones obtenidas en los ejercicios autónomos se utilizaran como evaluación del proceso formativo de la asignatura.

Por último, se realizarán trabajos con sus correspondientes informes en los que se apliquen los conocimientos adquiridos (Realización de trabajos - individual/grupal). Se promoverá el trabajo en equipo en la realización de estos proyectos. Los resultados y conclusiones se defenderán en una reunión grupal (Seminario).

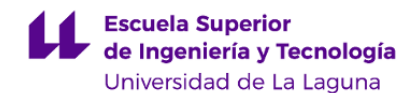

El seguimiento continuo de los estudiantes será llevado a cabo mediante el Aula Virtual de la asignatura. La metodología activa y flexible que se utilizará permite su aplicación en los distintos escenarios que puedan surgir. Las clases presenciales que, finalmente, se tengan que llevar a cabo de forma telemática se realizarán de manera síncrona a través de herramientas de videoconferencia. En estos casos, se proporcionará al alumnado todo el material necesario para facilitar el seguimiento de dichas sesiones en línea.

#### **9. Sistema de evaluación y calificación no presencial**

#### **Estrategia Evaluativa**

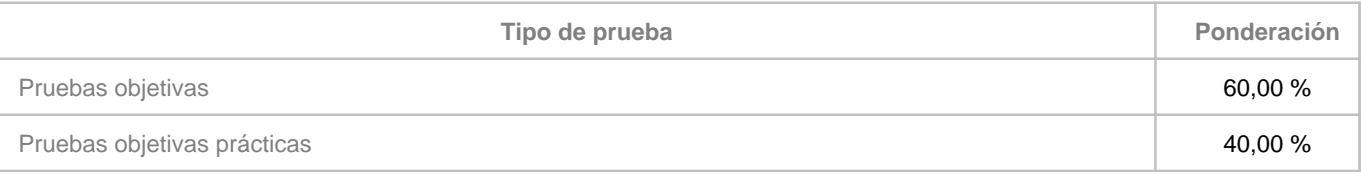

**Comentarios**

#### **Prueba objetiva - teórica (60%):**

Su objetivo es comprobar el dominio y capacidad de relación de contenidos y la consecución de objetivos curriculares, así como para evaluar la comunicación escrita, la organización de ideas y la capacidad de análisis.

Se trata de una prueba cronometrada efectuada bajo el control de los profesores, donde el estudiante debe responder con sus propias palabras y por escrito, a varias cuestiones o resolución de problemas relacionados con el programa de la asignatura.

No se pueden consultar los apuntes, ni documentación, ni material de apoyo.

No se puede hacer consultas en Internet.

En el aula virtual de la asignatura se dejará disponible una "Actividad Cuestionario (Moodle)" con la relación de preguntas a desarrollar. La entrega de dicha actividad consistirá en escribir el texto directamente y estará limitada en fecha y hora la lectura del enunciado y el envío del documento.

Antes de dejar disponible la tarea todos los estudiantes se han de conectar por videoconferencia Google Meet e identificarse mediante su DNI.

Requisitos técnicos de estudiantado un Ordenador con conexión a Internet (navegador).

#### **Paso 1. Antes de la prueba**

Convocatoria de la prueba mediante el foro del Campus Virtual para la fecha y la hora aprobadas en el centro indicando la sala de Google Meet que se va a utilizar para el seguimiento y acompañar a los estudiantes durante la prueba.

Crear la consulta en el Campus Virtual para estimar el número de estudiantes que se va presentar a la prueba.

Crear la tarea en el Campus Virtual con el material necesario para que el estudiante pueda realizarla y el recurso de entrega adecuado para recoger los resultados.

Crear el enlace a la sala de Meet a la que han de conectarse con todos los estudiantes y profesores.

#### **Paso 2. Durante la prueba**

00:00 A la hora señalada en la convocatoria oficial se conectarán tanto los profesores como los estudiantes a la sala Meet habilitada. Se ha tener el micrófono inhabilitado.

00:15 Desde la sala Meet se indicarán de nuevo las instrucciones de la prueba y se comunica la disponibilidad del ejercicio

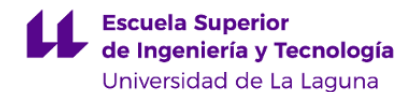

en el aula virtual para su lectura y realización.

El profesor coordinador de la prueba compartirá la pantalla y mostrará el contenido de la tarea, procediendo a leer las preguntas.

02:00 El estudiantado accede a la tarea y empieza a contar el tipo de dos horas para el desarrollo de las preguntas.

02:01 Finaliza el tiempo para la entrega de lo desarrollado. Se ha de proceder a pulsar el botón de enviar en la tarea habilitada para la prueba.

02:05 El profesorado desde la sala Meet pedirá al estudiantado de forma individual que conecte su cámara y comparta su pantalla para realizar la captura de pantalla de lo entregado junto con su DNI.

El profesor puede requerir de un alumno activar la cámara o compartir su pantalla en cualquier momento de la prueba. Como canal de comunicación alternativo para posibles dudas sobre el ejercicio se podrá utilizar tanto el chat como los mensajes del Aula Virtual.

#### **Paso 3. Después de la prueba**

El profesorado procederá a la evaluación de la tarea en el Campus Virtual

Las evidencias de la prueba son:

Convocatoria de la prueba en el Campus Virtual

El texto realizado por el estudiante en la tarea.

#### **Prueba objetiva práctica (40%)**:

Su objetivo es comprobar el dominio y capacidad de relación de contenidos y la consecución de objetivos curriculares, la organización de ideas, habilidades comunicativas, la defensa de ideas o argumentos, las actitudes y procesos reflexivos y el conocimiento/destreza en el desarrollo y uso de herramientas software.

Se trata de una prueba cronometrada efectuada bajo el control de los profesores, donde el estudiante debe diseñar y desarrollar, con las herramientas estudiadas, el software que se le solicita.

No se pueden consultar los apuntes, ni documentación, ni material de apoyo.

No se puede hacer consultas en Internet.

En el aula virtual de la asignatura se dejará disponible una "Actividad cuestionario (Moodle)" con la descripción y requisitos que debe cumplir el software a desarrollar. La entrega de dicha tarea consistirá en escribir directamente la URL del repositorio software (github classroom) y estará limitada en fecha y hora la lectura del enunciado y el envío del enlace al repositorio con código fuente.

Antes de dejar disponible la tarea todos los estudiantes se han de conectar por videoconferencia Google Meet e identificarse mediante su DNI.

Requisitos técnicos de estudiantado un Ordenador con conexión a Internet (navegador), así como la cuenta en el servicio IAAS de la ULL.

#### **Paso 1. Antes de la prueba**

Convocatoria de la prueba mediante el foro del Campus Virtual para la fecha y la hora aprobadas en el centro indicando la sala de Google Meet que se va a utilizar para el seguimiento y acompañar a los estudiantes durante la prueba.

Crear la consulta en el Campus Virtual para estimar el número de estudiantes que se va presentar a la prueba.

Crear la tarea en el Campus Virtual con el material necesario para que el estudiante pueda realizarla y el recurso de entrega adecuado para recoger los resultados.

Crear el enlace a la sala de Meet a la que han de conectarse con todos los estudiantes y profesores.

#### **Paso 2. Durante la prueba**

00:00 A la hora señalada en la convocatoria oficial se conectarán tanto los profesores como los estudiantes a la sala Meet habilitada. Se ha tener el micrófono inhabilitado.

00:15 Desde la sala Meet se indicarán de nuevo las instrucciones de la prueba y se comunica la disponibilidad del ejercicio

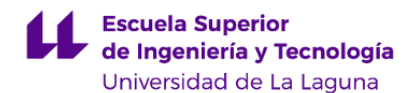

en el aula virtual para su lectura y realización.

El profesor coordinador de la prueba compartirá la pantalla y mostrará el contenido de la tarea, procediendo a leer la descripción y requisitos que debe cumplir el software a desarrollar.

02:00 El estudiantado accede a la tarea y empieza a contar el tipo de dos horas para el desarrollo de las preguntas.

02:01 Finaliza el tiempo para la entrega de lo desarrollado. Se ha de proceder a pulsar el botón de enviar en la tarea habilitada para la prueba.

02:05 El profesorado desde la sala Meet pedirá al estudiantado de forma individual que conecte su cámara y comparta su pantalla para realizar la grabación de la explicación del software entregado junto con su DNI.

El profesor puede requerir de un alumno activar la cámara o compartir su pantalla en cualquier momento de la prueba. Como canal de comunicación alternativo para posibles dudas sobre el ejercicio se podrá utilizar tanto el chat como los mensajes del Aula Virtual.

#### **Paso 3. Después de la prueba**

El profesorado procederá a la evaluación de la tarea en el Campus Virtual

Las evidencias de la prueba son:

Convocatoria de la prueba en el Campus Virtual

El texto con el enlace al código realizado por el estudiante en una plataforma de almacenamiento de código (github classroom).